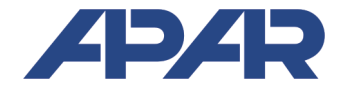

APAR - BIURO HANDLOWE

05-090 Raszyn, ul Gałczyńskiego 6 Tel. 22 101-27-31, 22 853-49-30 E-mail: automatyka@apar.pl Internet: www.apar.pl

# INSTRUKCJA OBSŁUGI

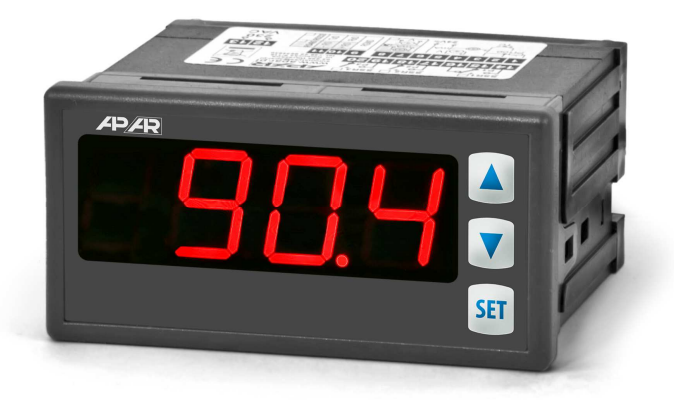

# **ZADAJNIK SYGNAŁÓW ANALOGOWYCH AR904**

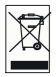

*Dziękujemy za wybór naszego produktu. Niniejsza instrukcja ułatwi Państwu prawidłową obsługę, bezpieczne użytkowanie i pełne wykorzystanie możliwości zadajnika. Przed montażem i uruchomieniem prosimy o przeczytanie i zrozumienie niniejszej instrukcji. W przypadku dodatkowych pytań prosimy o kontakt z doradcą technicznym.* 

## *SPIS TREŚCI*

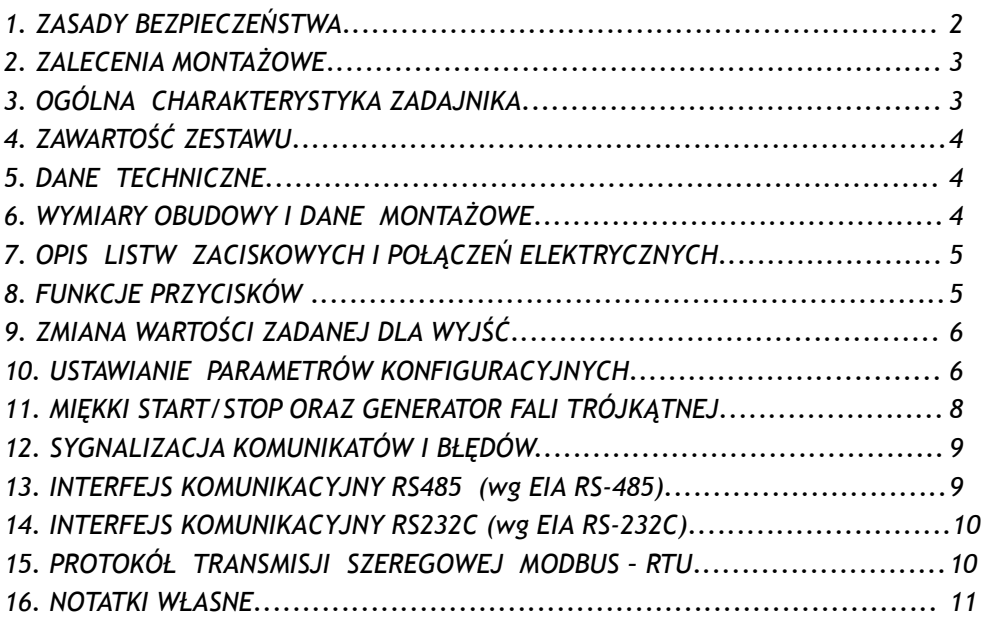

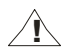

Należy zwrócić szczególną uwagę na teksty oznaczone tym znakiem

Producent zastrzega sobie prawo do dokonywania zmian w konstrukcji i oprogramowaniu urządzenia bez pogorszenia parametrów technicznych.

# **1.** *ZASADY BEZPIECZEŃSTWA*

- przed rozpoczęciem użytkowania urządzenia należy dokładnie przeczytać niniejszą instrukcję
- w celu uniknięcia porażenia prądem elektrycznym bądź uszkodzenia urządzenia montaż mechaniczny oraz elektryczny należy zlecić wykwalifikowanemu personelowi
- przed włączeniem zasilania należy upewnić się, że wszystkie przewody zostały podłączone prawidłowo
- przed dokonaniem wszelkich modyfikacji przyłączeń przewodów należy wyłączyć napięcia doprowadzone do urządzenia

**!**

 zapewnić właściwe warunki pracy, zgodne z danymi technicznymi urządzenia (napięcie zasilania, wilgotność, temperatura, rozdział 5)

# *2. ZALECENIA MONTAŻOWE* **!**

Przyrząd został zaprojektowany tak, aby zapewnić odpowiedni poziom odporności na większość zaburzeń, które mogą wystąpić w środowisku przemysłowym. W środowiskach o nieznanym poziomie zakłóceń zaleca się stosowanie następujących środków zapobiegających ewentualnemu zakłócaniu pracy przyrządu:

- nie zasilać urządzenia z tych samych linii co urządzenia wysokiej mocy bez odpowiednich filtrów sieciowych
- stosować ekranowanie przewodów zasilających i sygnałowych, przy czym uziemienie ekranu powinno być jednopunktowe, wykonane jak najbliżej przyrządu
- unikać prowadzenia przewodów sygnałowych w bezpośrednim sasiedztwie i równolegle do przewodów energetycznych i zasilających
- wskazane jest skręcanie parami przewodów sygnałowych
- unikać bliskości urządzeń zdalnie sterowanych, mierników elektromagnetycznych, obciążeń wysokiej mocy, obciążeń z fazową lub grupową regulacją mocy oraz innych urządzeń wytwarzających duże zakłócenia impulsowe
- uziemiać lub zerować metalowe szyny, na których montowane są przyrządy listwowe

Przed rozpoczęciem pracy z urządzeniem należy usunąć folię zabezpieczającą okno wyświetlacza LED.

## *3. OGÓLNA CHARAKTERYSTYKA ZADAJNIKA*

- przyrząd umożliwia sterowanie lub testowanie urządzeń z wejściem prądowym lub napięciowym (zawory proporcjonalne, siłowniki, falowniki, silniki, itp.)
- 2 wyjścia analogowe (działające jednocześnie):
	- prądowe 4÷20mA lub 0÷20mA (aktywne, nie może być zasilane w dwuprzewodowej pętli prądowej) - napięciowe 0÷10V
- miękki start/stop (ramping) lub generator fali trójkątnej wyzwalany ręcznie lub automatycznie po włączeniu zasilania
- programowalna wartość zadana, krok zmian sygnału wyjściowego, zakres wskazań, początkowa wartość zadana po starcie zasilania, opcje miękkiego startu/stopu, komunikacji, dostępu oraz inne parametry konfiguracyjne
- wyświetlacz LED 7-segmentowy z regulacją jasności świecenia
- opcjonalny interfejs szeregowy RS485/RS232 (izolowany galwanicznie, protokół MODBUS-RTU)
- sposoby konfiguracji parametrów:
	- z klawiatury foliowej IP65 umieszczonej na panelu przednim urządzenia
	- poprzez programator AR955 lub interfejs RS485/RS232 i bezpłatny program komputerowy ARSOFT- WZ1 (Windows 2000/XP/Vista/7/8)
- oprogramowanie oraz programator umożliwiający podgląd wartości zadanej i szybką konfigurację pojedynczych lub gotowych zestawów parametrów zapisanych wcześniej w komputerze w celu ponownego wykorzystania, na przykład w innych zadajnikach tego samego typu (powielanie konfiguracji) dostęp do parametrów konfiguracyjnych chroniony hasłem użytkownika
- wysoka dokładność i odporność na zakłócenia
- dostępne akcesoria:
	- programator AR955
	- konwerter RS485 na USB

#### **UWAGA: !**

**Przed rozpoczęciem pracy z zadajnikiem należy zapoznać się z niniejszą instrukcją obsługi i wykonać poprawnie instalację elektryczną, mechaniczną oraz konfigurację parametrów.** 

- zadajnik
- instrukcja obsługi
- karta gwarancyjna

## *5. DANE TECHNICZNE*

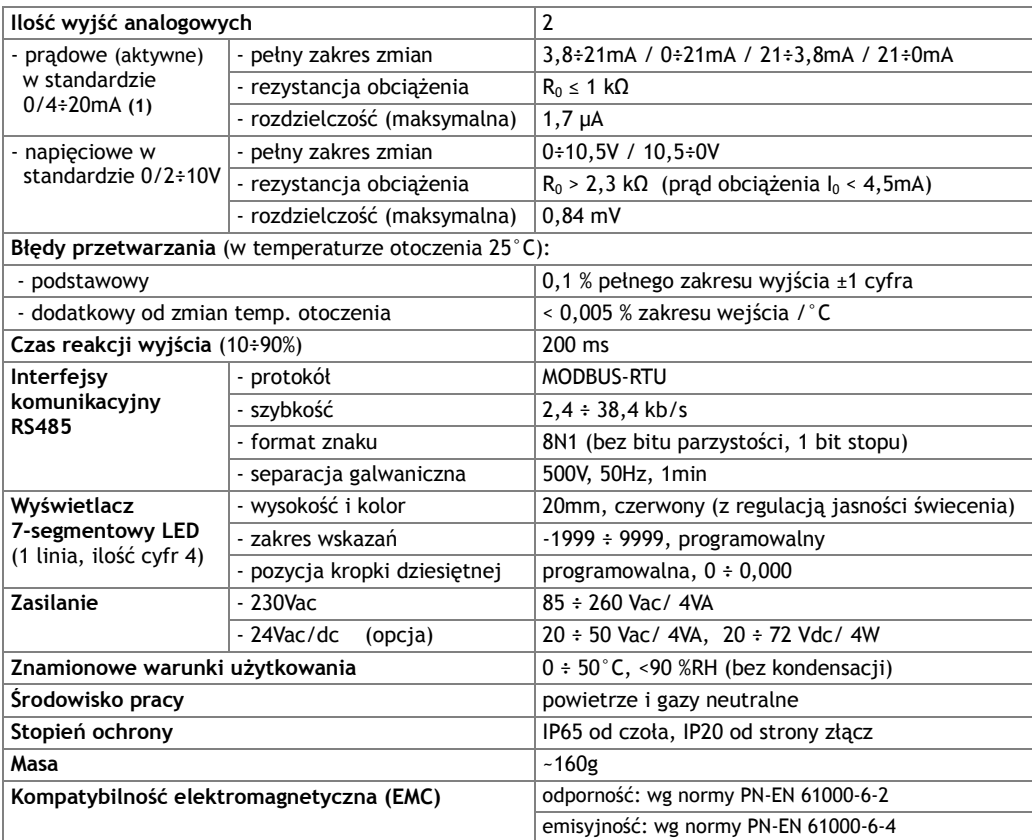

**(1)** - wyjście nie może być zasilane w dwuprzewodowej pętli prądowej

# *6. WYMIARY OBUDOWY I DANE MONTAŻOWE*

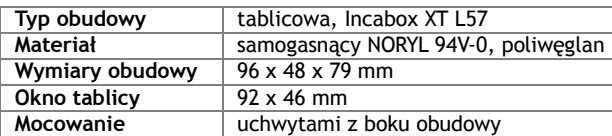

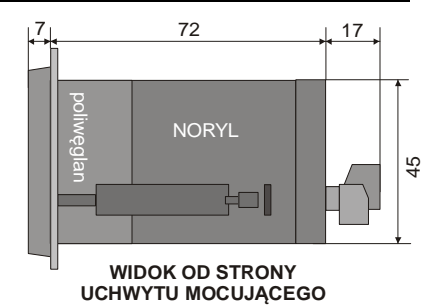

# *7. OPIS LISTW ZACISKOWYCH I POŁĄCZEŃ ELEKTRYCZNYCH*

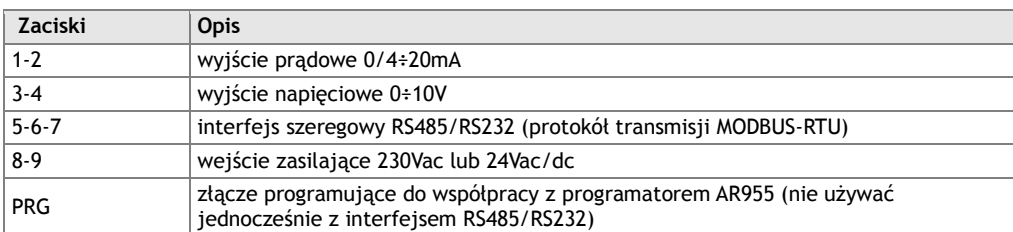

a) numeracja złącz oraz sposób wyprowadzenia sygnałów wyjściowych

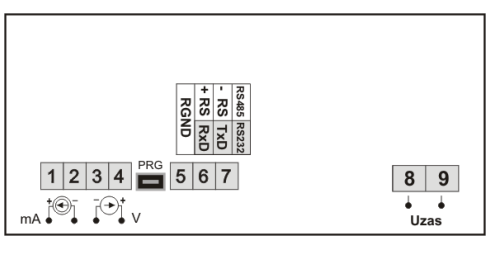

**UWAGA: !**

**Podłączenie do gniazda PRG urządzeń innych niż programator AR955 grozi zniszczeniem podłączanego sprzętu oraz zadajnika AR904**

### *8. FUNKCJE PRZYCISKÓW*

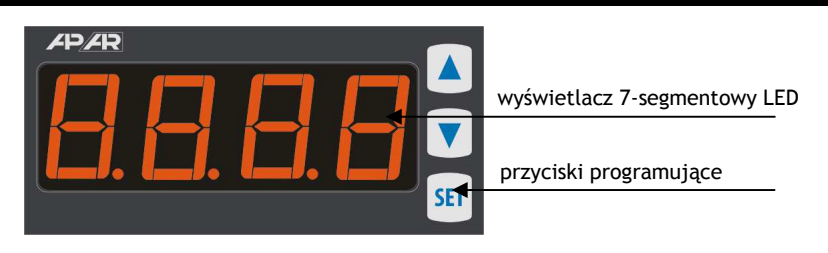

a) funkcje przycisków w trybie wyświetlania wartości zadanej (tryb normalny)

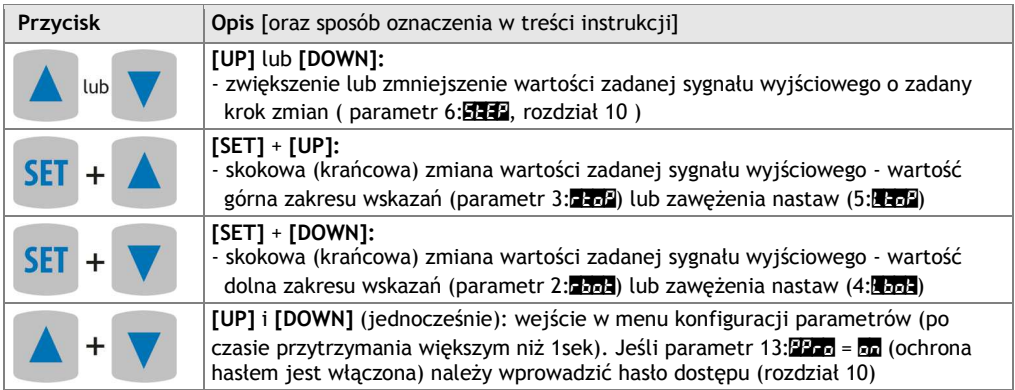

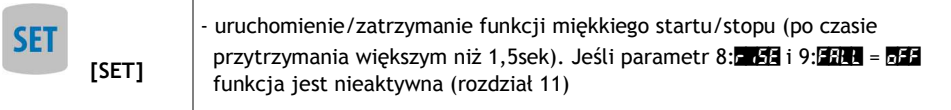

b) funkcje przycisków w menu konfiguracji parametrów (rozdział 10)

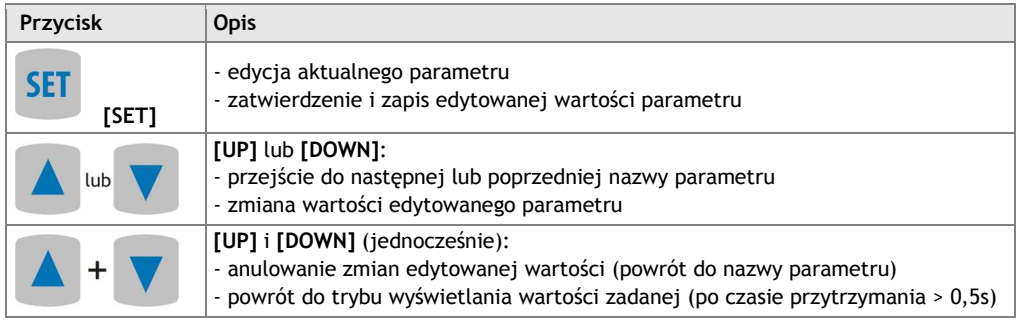

# *9. ZMIANA WARTOŚCI ZADANEJ DLA WYJŚĆ*

Naciśnięcie klawisza [**UP**] lub [**DOWN**] w trybie wyświetlania wartości zadawanej powoduje zmianę tej wartości o zadany krok (parametr 6:53. rozdział 10, Tabela 10). Zmiany sygnału wyjściowego są proporcjonalne do zmian wartości wyświetlanej. Użycie kombinacji klawiszy **[SET]**+**[DOWN]** ustawia natychmiast wyjście w dolnej wartości zakresu (2:**pot** lub 4:**Lote)** natomiast **[SET]**+**[UP]** ustawia wyjście w górnej wartości zakresu (3:232 lub 5:232). Dodatkowo sygnał wyjściowy może być zadawany również w trybie programowania parametrów (parametr 7:**533**) oraz przez interfejs szeregowy RS485/RS232 lub programator AR955 (rozdział 15, Tabela 15). Ponadto możliwe jest ustawienie wartości zadawanej poza zakres wskazań wynikający z parametrów 2:**0773** i 3:**0773**. Wielkość tego przesterowania dla zadawania z przycisków wynosi ±5% dla wyjścia 4÷20mA (2÷10V) oraz +6,2% dla pozostałych wyjść.

# *10. USTAWIANIE PARAMETRÓW KONFIGURACYJNYCH*

Wszystkie parametry konfiguracyjne urządzenia zawarte są w nieulotnej pamięci wewnętrznej EEPROM. Dostępne są dwa sposoby konfiguracji parametrów:

**1.** Z klawiatury foliowej IP65 umieszczonej na panelu przednim urządzenia:

 - z trybu wyświetlania wartości zadanej wejść w menu konfiguracji (jednocześnie wcisnąć przyciski **[UP] i [DOWN]** na czas dłuższy niż 1sek.) Jeśli parametr 13: $P_{\text{max}}$  =  $P_{\text{max}}$  (ochrona hasłem jest włączona) na wyświetlaczu pojawi się komunikat Ford, a następnie FFFF z migającą pierwszą cyfrą, przyciskiem **[UP]** lub **[DOWN]** należy wprowadzić hasło dostępu (firmowo parametr 12:PASS = 1111), do przesuwania na kolejne pozycje oraz zatwierdzenia kodu służy przycisk **[SET]**

- po wejściu do menu konfiguracji wyświetlane są mnemonicznie nazwy parametrów (**outP** <-> dot <-> rbot <-> itd. ), przycisk **[UP]** powoduje przejście do następnego, **[DOWN]** do poprzedniego parametru (zbiorczą listę parametrów konfiguracyjnych zawiera Tabela 10)
- w celu zmiany lub podglądu wartości bieżącego parametru wcisnąć przycisk **[SET]**
- przyciskami **[UP]** lub **[DOWN]** dokonać zmiany wartości edytowanego parametru
- zmienioną wartości parametru zatwierdzić przyciskiem **[SET]** lub anulować **[UP]** i **[DOWN]** (jednocześnie), następuje powrót do wyświetlania nazwy parametru
- **2.** Poprzez port RS485/RS232 **lub** zestaw programujący AR955 i program komputerowy ARSOFT-WZ1:
	- podłączyć zadajnik do portu komputera i uruchomić aplikację ARSOFT-WZ1
	- po nawiązaniu połączenia w oknie programu wyświetlana jest bieżąca wartość zadana
	- ustawianie i podgląd parametrów urządzenia dostępne jest w oknie konfiguracji parametrów

- nowe wartości parametrów muszą być zatwierdzone przyciskiem *Zatwierdź zmiany*

- bieżącą konfigurację można zapisać do pliku lub ustawić wartościami odczytanymi z pliku

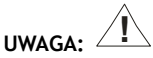

 - nie używać jednocześnie portu RS485/RS232 oraz zestawu programującego AR955 ponieważ spowoduje to błędy komunikacyjne

W celu przywrócenia ustawień fabrycznych należy w momencie włączenia zasilania wcisnąć przyciski **[UP]** i **[DOWN]** do momentu pojawienia się menu wprowadzania hasła ( CodE ), a następnie wprowadzić kod **012 .** Alternatywnie można użyć pliku z domyślną konfiguracją w programie ARSOFT-WZ1.

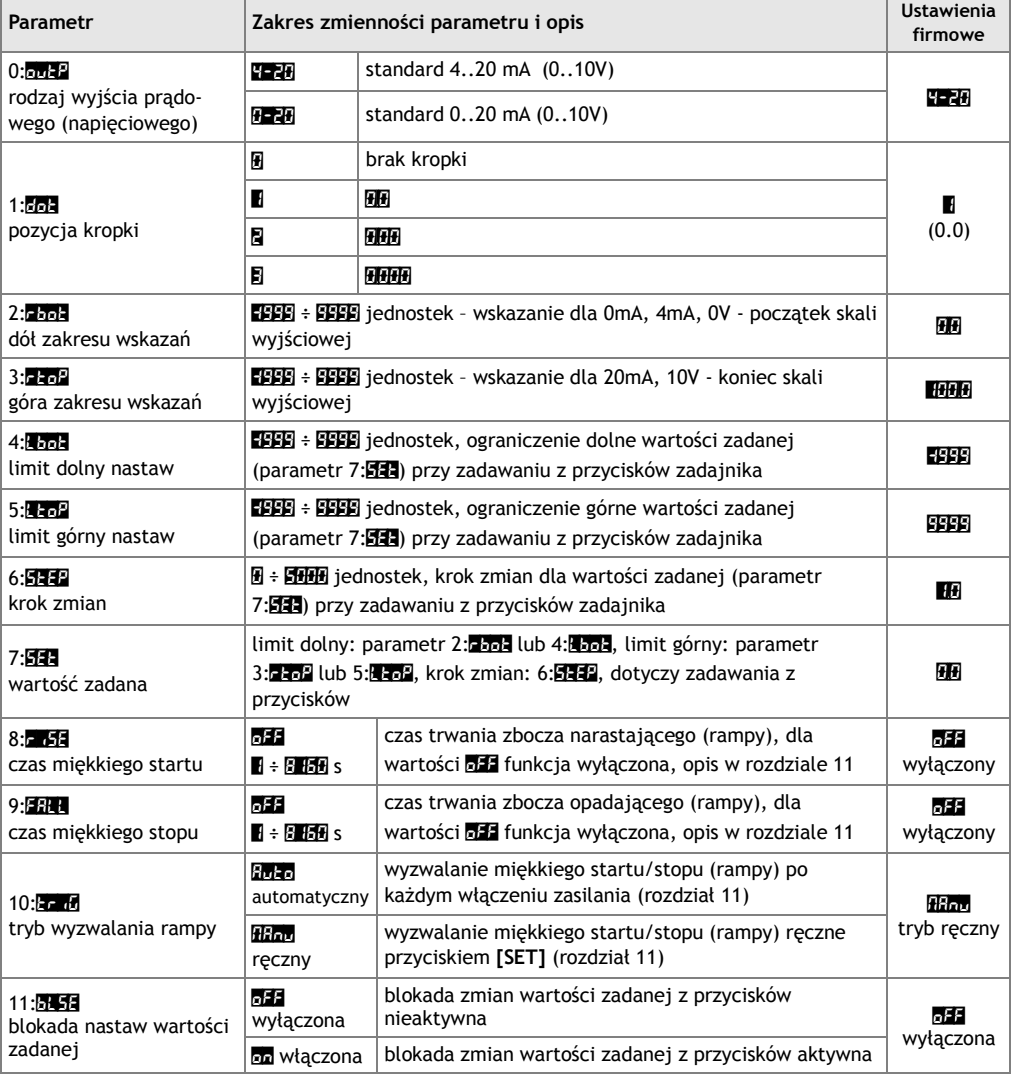

Tabela 10. Parametry konfiguracyjne

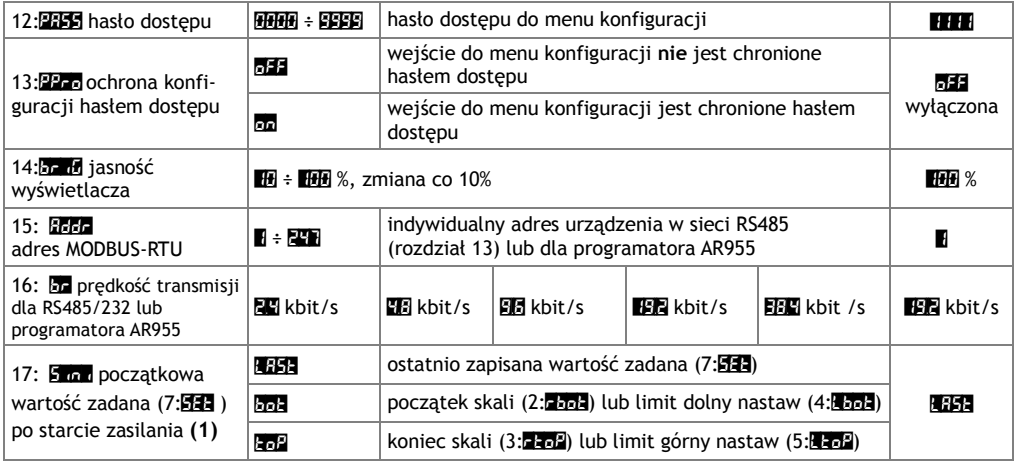

**Uwagi:** (1) - parametr obecny od wersji **u-22** (firmware urządzenia widoczny po starcie zasilania)

### *11. MIĘKKI START/STOP ORAZ GENERATOR FALI TRÓJKĄTNEJ*

Przyrząd wyposażony został w funkcję rampy (miękkiego startu i stopu) działającej zgodnie z diagramami przedstawionymi poniżej (rysunki 11.1, 11.2, 11,3). W celu uruchomienia funkcji należy skonfigurować czas trwania miękkiego startu (zbocza narastającego, parametr 8: 15, rozdział 10) lub stopu (zbocza opadającego, 9:**FAL**) oraz sposób wyzwalania (uruchomienia, 10:<sub>5</sub> d. ). W przypadku gdy oba czasy są niezerowe (8: FALI 9:FALL) na wyjściach generowany jest periodyczny przebieg trójkątny. Wartości graniczne (amplitudy) sygnałów wyjściowych definiują parametry 2: $\frac{1}{2}$ : $\frac{1}{2}$ : 4: $\frac{1}{2}$ , 4: $\frac{1}{2}$  oraz 5: $\frac{1}{2}$ . Uruchomienie funkcji następuje automatycznie po włączeniu zasilania (gdy parametr 10: $\frac{1}{\epsilon_{\text{L}}}\frac{d}{d\theta} = \frac{1}{\epsilon_{\text{L}}}\frac{1}{\epsilon_{\text{L}}}\frac{1}{\epsilon_{\text{L}}}\frac{1}{\epsilon_{\text{L}}}\frac{1}{\epsilon_{\text{L}}}\frac{1}{\epsilon_{\text{L}}}\frac{1}{\epsilon_{\text{L}}}\frac{1}{\epsilon_{\text{L}}}\frac{1}{\epsilon_{\$ ręcznie (10:triG = Manu) przyciskiem **[SET]** (po czasie przytrzymania większym niż 1,5 sekundy). Ponadto realizację rampy można w dowolnym momencie zatrzymywać i ponownie uruchamiać przyciskiem **[SET]** (pojawia się chwilowy komunikat StAr - start lub StoP - stop)**.**

Stan wyjść w tym trybie pracy aktualizowany jest automatycznie 4 razy na sekundę.

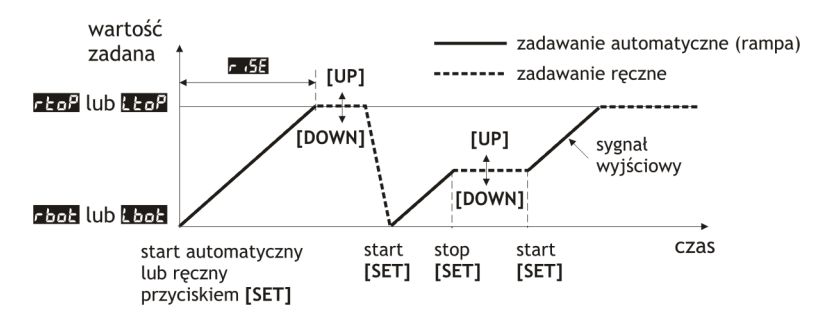

Rys.11.1. Zasada działania wyjść w trybie miękki start (parametr **rośli** > 0, FALI = **oFF**).

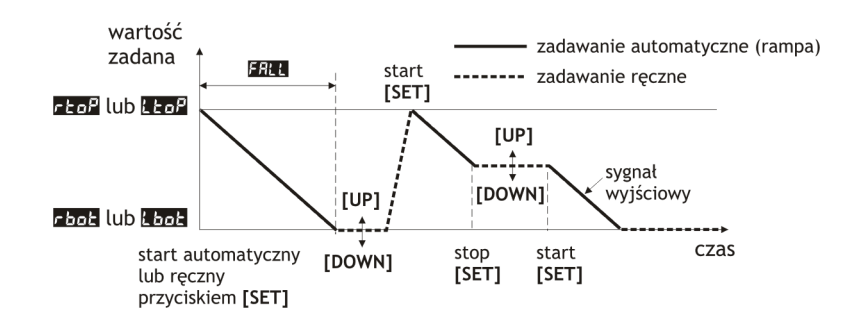

Rys.11.2. Zasada działania wyjść w trybie miękki stop (parametr **ricki = off, FAL** > 0).

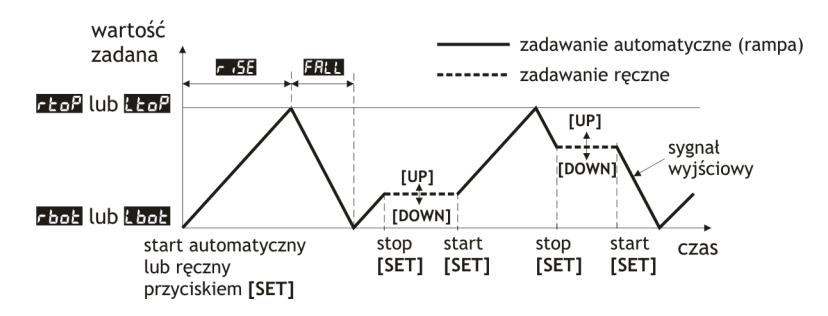

Rys.11.3. Zasada działania wyjść w trybie generatora fali trójkątnej (parametr **r. SE** > 0, **FAL** > 0).

## *12. SYGNALIZACJA KOMUNIKATÓW I BŁĘDÓW*

W trakcie pracy urządzenia mogą pojawić się następujące komunikaty chwilowe:

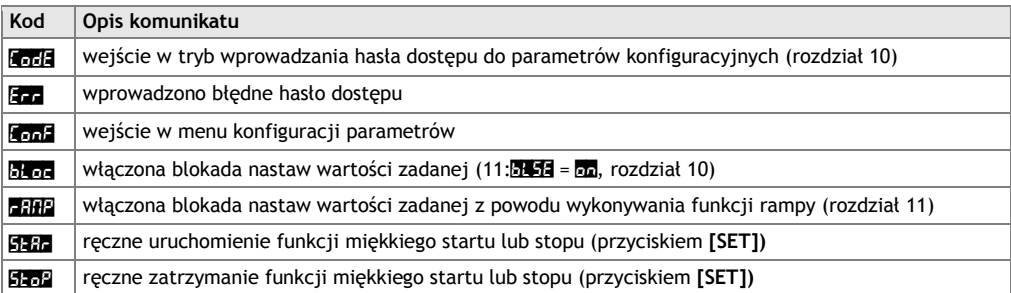

# *13. INTERFEJS KOMUNIKACYJNY RS485 (wg EIA RS-485)*

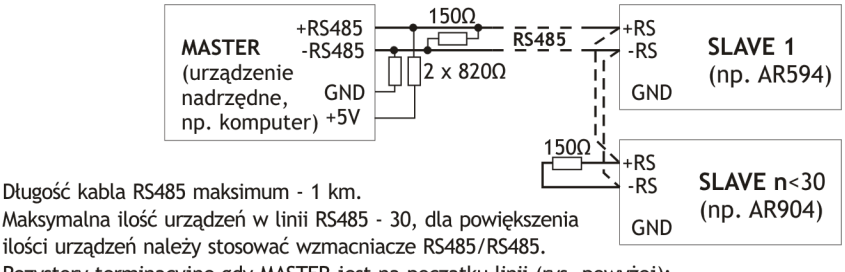

Rezystory terminacyjne gdy MASTER jest na początku linii (rys. powyżej):

- na początku linii  $2 \times 820\Omega$  do masy i +5V MASTERA oraz 150 $\Omega$  miedzy liniami,
- na końcu linii - 150Ω pomiędzy liniami.

Rezystory terminacyjne gdy MASTER jest w środku linii:

- przy konwerterze - 2 x 820Ω, do masy i +5V konwertera,
- na obu końcach linii po 150Ω miedzy liniami.

Urządzenia różnych producentów tworzące sieć RS485 (np. konwertery RS485/USB) mogą mieć wbudowane rezystory polaryzujące oraz terminujące i wtedy nie ma konieczności stosowania zewnętrznych elementów.

# *14. INTERFEJS KOMUNIKACYJNY RS232C (wg EIA RS-232C)*

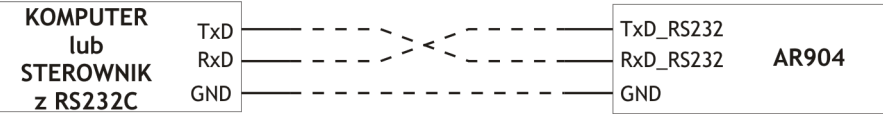

Długość kabla maksimum - 10 m. Maksymalna ilość podłączonych do komputera urządzeń - 1.

## *15. PROTOKÓŁ TRANSMISJI SZEREGOWEJ MODBUS – RTU*

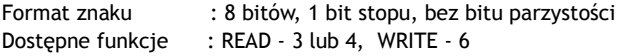

**Tabela 15.1. Format ramki żądania dla funkcji READ** (długość ramki - 8 Bajtów):

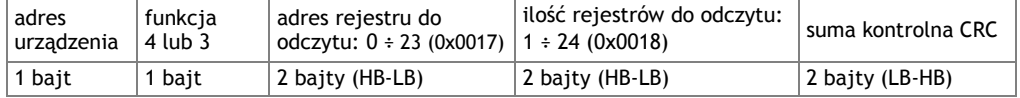

**Przykład 15.1.** Odczyt rejestru o adresie 0: 0x01 - 0x04 - 0x0000 - 0x0001 - 0x31CA

#### **Tabela 15.2. Format ramki żądania dla funkcji WRITE** (długość ramki - 8 Bajtów):

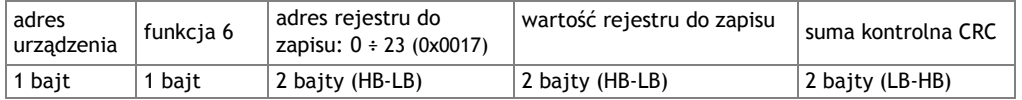

**Przykład 15.2.** Zapis rejestru o adresie 10 (0xA) wartością 0: 0x01 - 0x06 - 0x000A - 0x0000 - 0xA9C8

#### **Tabela 15.3. Format ramki odpowiedzi dla funkcji READ** (minimalna długość ramki - 7 Bajtów):

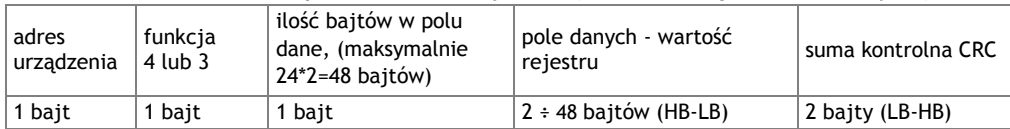

**Przykład 15.3**. Ramka odpowiedzi dla wartość rejestru równej 0: 0x01 - 0x04 - 0x02 - 0x0000 - 0xB930

#### **Tabela 15.4. Format ramki odpowiedzi dla funkcji WRITE** (długość ramki - 8 Bajtów):

kopia ramki żądania dla funkcji WRITE (Tabela 15.2)

#### **Tabela 15.5. Odpowiedź szczególna** (błędy: pole funkcja = 0x84 lub 0x83 gdy była funkcja READ oraz 0x86 gdy była funkcja WRITE):

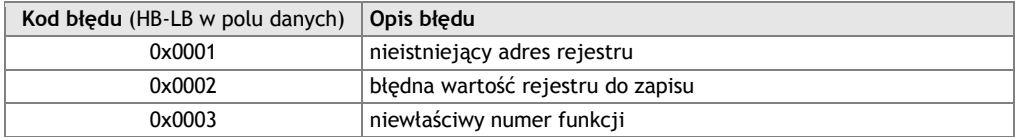

**Przykład 15.5.** Ramka błędu dla nieistniejącego adresu rejestru do odczytu: 0x01 - 0x84 - 0x02 - 0x0001 –0x5130

#### **Tabela 15.6. Mapa rejestrów dla protokołu MODBUS-RTU**

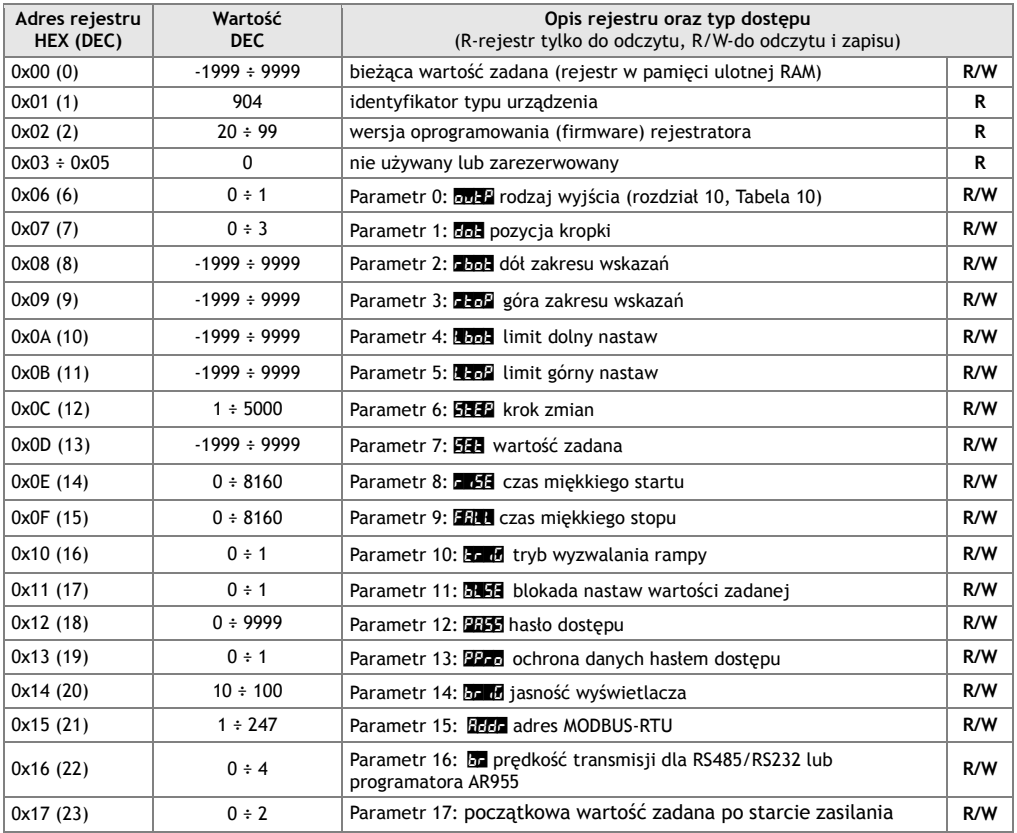